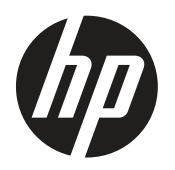

Käyttöopas

© Copyright 2019 HP Development Company, L.P.

HDMI, HDMI-logo ja High-Definition Multimedia Interface ovat HDMI Licensing LLC:n tavaramerkkejä tai rekisteröityjä tavaramerkkejä. Windows on Microsoft Corporationin rekisteröity tavaramerkki tai tavaramerkki Yhdysvalloissa ja muissa maissa tai muilla alueilla.

Tässä olevat tiedot voivat muuttua ilman ilmoitusta. Kaikki HP-tuotteita ja -palveluja koskevat takuut on esitetty tuote- ja palvelukohtaisesti toimitettavassa takuuilmoituksessa. Mitään tässä aineistossa mainittua ei tule tulkita lisätakuuksi. HP ei ole vastuussa tässä aineistossa olevista teknisistä tai toimituksellisista virheistä tai puutteista.

HP Inc., 1501 Page Mill Road, Palo Alto, CA 94304, P.C. 94304–1112, Palo Alto, United States

#### **Tuoteohjeista**

Tässä oppaassa kuvataan ominaisuudet, jotka ovat tavallisia useimmilla malleilla. Joitakin ominaisuuksia ei ehkä ole käytettävissä tuotteessasi. Saadaksesi käyttöösi uusimman käyttöoppaan, siirry osoitteeseen <http://www.hp.com/support> ja toimi ohjeiden mukaisesi löytääksesi tuotteesi. Valitse sitten **User Guides (Käyttöoppaat).**

Ensimmäinen painos: Maaliskuu 2019

Versio: A, Maaliskuu 2019

Asiakirjan osanumero: L50963-351

#### **Tietoja tästä oppaasta**

Tämä opas tarjoaa tietoja näytön ominaisuuksista, näytön asettamisesta, ohjelmiston käytöstä ja tekniset tiedot.

 **VAROITUS!** Osoittaa mahdollista vaaratilannetta, joka **voi** johtaa kuolemaan tai vakavaan vammaan.

 **VAARA:** Osoittaa mahdollista vaaratilannetta, joka **voi** johtaa vähäiseen tai kohtalaiseen vammaan.

- **TÄRKEÄÄ:** Osoittaa tietoja, jotka ovat tärkeitä, mutta eivät liity vamman vaaroihin (esimerkiksi omaisuusvahinkoon liittyvät vaarat). Tärkeä ilmoitus varoittaa käyttäjää, että toimenpiteiden suorittaminen muuten kuin toimimalla tarkoin kuvatulla tavalla, voi johtaa tietojen menetykseen tai laitteiston tai ohjelmiston vahingoittumiseen. Sisältää myös olennaisia tietoja, jossa selitetään käsite tai tehtävän suorittaminen.
- **HUOMAUTUS:** Sisältää lisätietoja korostamaan tai täydentämään päätekstiä.
- **VIHJE:** Tarjoaa hyödyllisiä vihjeitä tehtävän suorittamiseen.

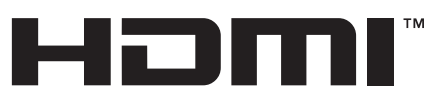

**HIGH-DEFINITION MULTIMEDIA INTERFACE** Tämä tuote sisältää HDMI-teknologiaa.

# **Sisältö**

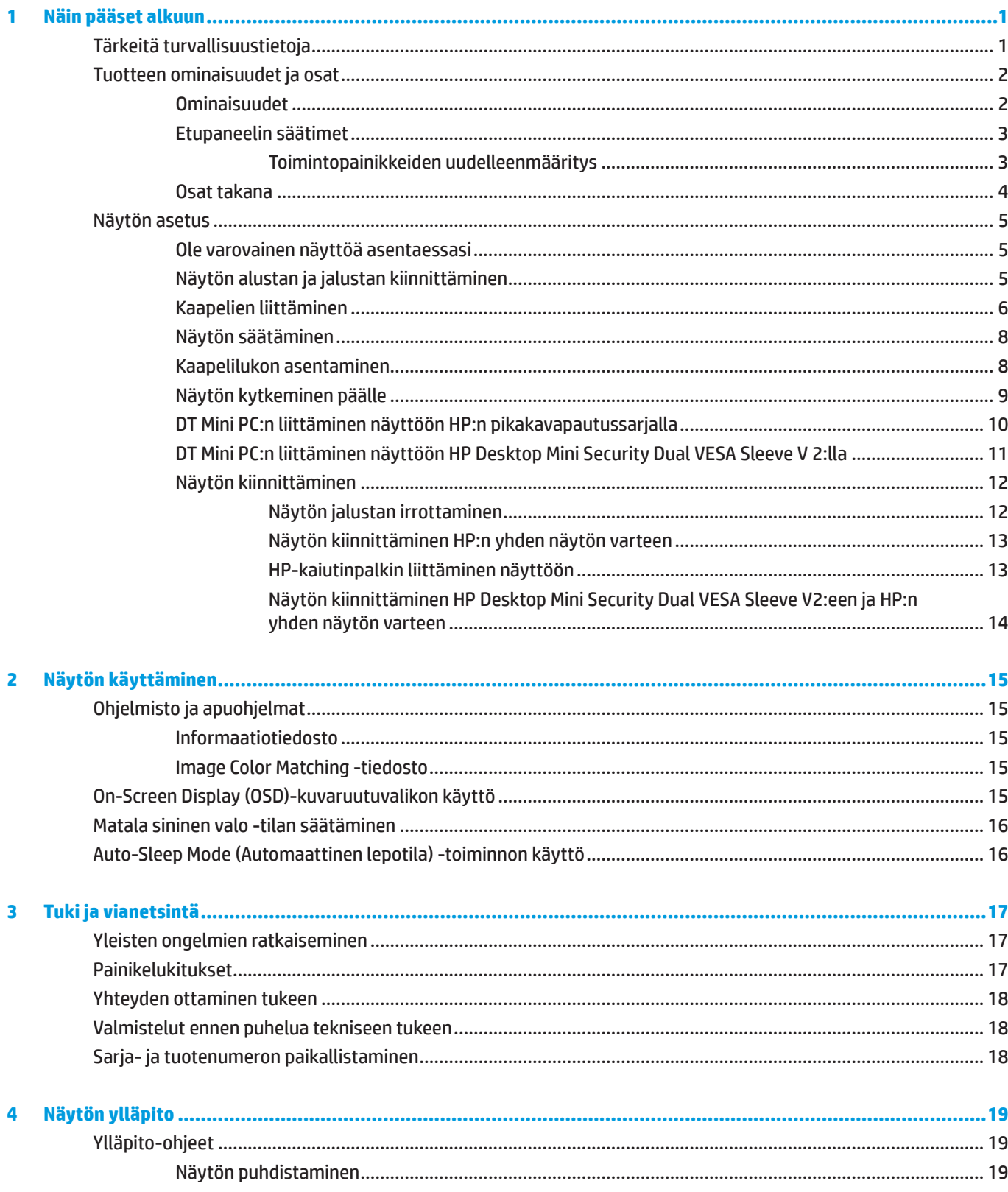

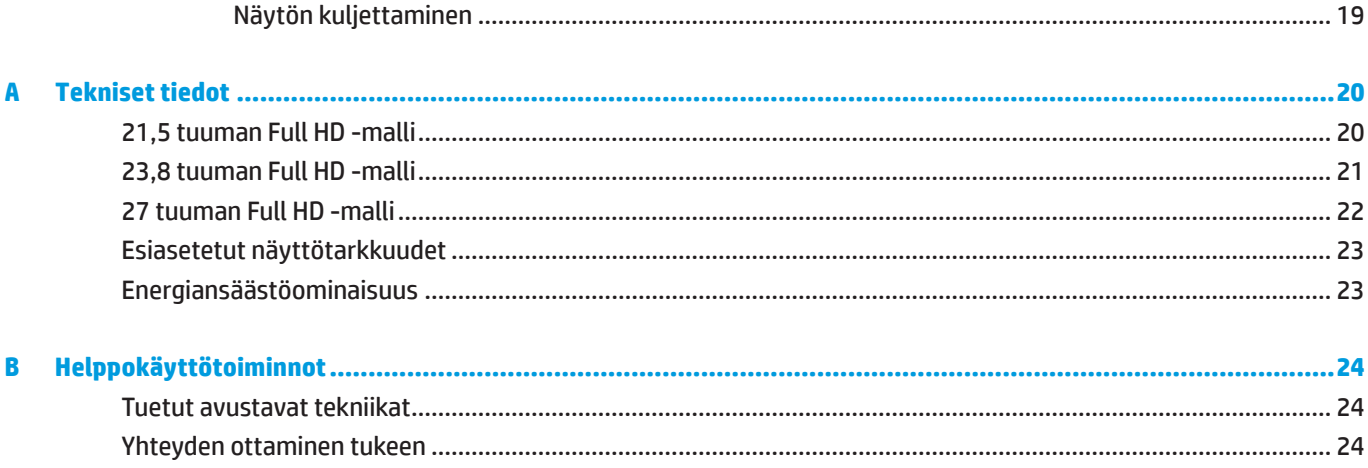

# <span id="page-6-0"></span>**1 Näin pääset alkuun**

## **Tärkeitä turvallisuustietoja**

Näytön mukana toimitetaan virtajohto. Käytettäessä toista johtoa käytä vain näyttöön sopivaa virtalähdettä ja liitäntää. Katso tiedot näytön kanssa käytettävästä oikeasta virtajohtosarjasta tuotteen asiakirjojen *Tuoteohjeista*-kohdasta.

#### **VAROITUS!** Välttääksesi sähköiskun ja laitteen vahingoittumisen vaaraa:

Liitä virtajohto sähköpistorasiaan, joka on aina helposti käytettävissä.

Katkaise virta tietokoneesta irrottamalla virtajohto sähköpistorasiasta.

Jos virtajohdon pistokkeessa on 3-nastainen liitäntäpistoke, liitä virtajohto maadoitettuun 3-nastaiseen pistorasiaan. Älä ota pois käytöstä virtajohdon maadoitusnastaa esimerkiksi liittämällä 2-nastaisen sovittimen. Maadoitusnasta on tärkeä turvaominaisuus.

Laitetta on käytettävä vain HP:n määrittämissä käyttöympäristöissä. Älä koskaan aseta laitetta kuumuutta säteilevien laitteiden päälle, kun lämpöpatterit tai lämpöpuhaltimet. Ympäristön lämpötila ei saa ylittää tässä oppaassa ilmoitettua enimmäislämpötilaa. Älä koskaan aseta laitetta ahtaaseen paikkaan, jollei siinä ole riittävä tuuletus sallitun enimmäislämpötilan alittavan käyttölämpötilan varmistamiseksi.

Turvallisuuden vuoksi älä aseta mitään virtajohtojen tai kaapeleiden päälle. Sijoita ne niin, ettei kukaan vahingossa astu niiden päälle tai kompastu niihin. Älä vedä johdoista tai kaapeleista. Kun irrotat virtajohdon pistorasiasta, irrota se pistokkeesta vetämällä.

Voit vähentää vakavien vammojen vaaraa lukemalla *Turvallinen ja mukava työympäristö* -oppaan. Siinä käsitellään työaseman oikeaa sijoittamista, istuma-asentoa sekä tietokoneen käyttäjien terveyttä ja työskentelytapoja. *Turvallisen ja mukavan työympäristön opas* tarjoaa myös tärkeitä tietoja sähkö- ja mekaanisesta turvallisuudesta. *Turvallisen ja mukavan työympäristön opas* on käytettävissä osoitteesta [http://www.hp.com/ergo.](http://www.hp.com/ergo)

**TÄRKEÄÄ:** Suojataksesi näyttöä ja tietokonetta, liitä kaikki tietokoneen ja oheislaitteiden (kuten näytön, tulostimen tai skannerin) johdot ylijännitesuojalaitteeseen, kuten ylijännitesuojauksella varustettuun monipistorasiaan tai katkeamattoman virransyötön teholähteeseen (UPS). Kaikki monipistorasiat eivät anna ylijännitesuojaa; monipistorasiassa on oltava ylijännitesuojasta kertova tarra. Käytä monipistorasiaa, jonka valmistaja tarjoaa vahingonkorvauskäytännön, jolloin voit saada uudet laitteet vanhojen tilalle, mikäli ylijännitesuoja pettää.

Käytä asianmukaista ja oikean kokoista huonekalua, joka on suunniteltu tukemaan oikein HP LCD -näyttöä.

**VAROITUS!** LCD-näytöt, jotka on sijoitettu epäasianmukaisesti kaappeihin, kirjahyllyihin, hyllyihin, pöydille, kaiuttimille, arkuille tai kärryille, voivat kaatua ja aiheuttaa henkilövamman.

On noudatettava varovaisuutta reititettäessä kaikki LCD-näyttöön liitetyt johdot ja kaapelit niin, ettei niitä voi vetää tai ettei niihin voi tarttua tai kompastua.

**HUOMAUTUS:** Tämä tuote soveltuu viihdetarkoituksiin. On suositeltavaa sijoittaa näyttö ympäristöön, jonka valaistus on hallittavissa, jotta vältetään ympäristön valaistuksen tai kirkkauden pintojen mahdollisesti näytölle aiheuttamat häiritsevät heijastukset.

# <span id="page-7-0"></span>**Tuotteen ominaisuudet ja osat**

#### **Ominaisuudet**

Näyttöihin sisältyvät seuraavat ominaisuudet:

- y Halkaisijaltaan 54,6 cm:n (21,5") katsottavissa oleva näyttöalue, jossa 1 920 x 1 080 -resoluutio sekä Full HD -tuki matalammille resoluutioille, johon sisältyy mukautettava skaalaus maksimikuvakokoon alkuperäinen kuvasuhde säilyttäen
- y Halkaisijaltaan 60,5 cm:n (23,8") katsottavissa oleva näyttöalue, jossa 1 920 x 1 080 -resoluutio sekä Full HD -tuki matalammille resoluutioille, johon sisältyy mukautettava skaalaus maksimikuvakokoon alkuperäinen kuvasuhde säilyttäen
- y Halkaisijaltaan 68,6 cm:n (27") katsottavissa oleva näyttöalue, jossa 1 920 x 1 080 -resoluutio sekä Full HD -tuki matalammille resoluutioille, johon sisältyy mukautettava skaalaus maksimikuvakokoon alkuperäinen kuvasuhde säilyttäen
- y Laaja väriasteikko NTSC-väriavaruuksien kattamiseksi
- y Häikäisemätön näyttöruutu, jossa LED-taustavalo
- y Laaja katsomiskulma, joka sallii katsomisen istualtaan tai seisaaltaan tai siirryttäessä puolelta toiselle
- Kallistettava
- y Irrotettava teline, joka tarjoaa lisäkiinnitysvaihtoehtoja
- y HP Quick Release 2 näytön nopeaan kiinnittämiseen yhdellä napsautuksella ja sen irrottamiseen mukavalla liukukiinnikkeellä
- y Valinnainen näytön taakse kiinnitettävä DT-minikiinnitys (ostettava erikseen)
- y DisplayPort-, High–Definition Multimedia Interface (HDMI)- ja VGA-videotulot
- y Neljä toimintopainiketta etukehyksen oikealla puolella, joista kolme voi määrittää useimmin käytettyjen toimintojen pikakäyttöön
- y Plug-and-play-ominaisuus, jos käyttöjärjestelmä tukee sitä
- 100 mm:n integroitu VESA-kiinnitys
- y Turvavaijerikolo näytön takana valinnaista turvavaijerilukitusta varten
- y Kuvaruutuvalikko (OSD) -säädöt useilla kielillä helppoa asetusta ja näytön optimointia varten
- y HP Display Assistant -ohjelmisto näytön asetusten säätämiseen ja varkaudenesto-ominaisuuksien käyttöönottamiseen
- y HDCP (High-bandwidth Digital Content Protection) -kopiointisuojaus kaikissa digitaalisissa tuloissa.
- y Energiansäästöominaisuus vastaamaan vähennettävän virrankulutuksen vaatimuksia

 **HUOMAUTUS:** Katso turvallisuus- ja säädöstiedot tuotteen asiakirjojen Tuoteohjeista-kohdasta. Saadaksesi käyttöösi tuotteesi uusimman käyttöoppaan, siirry osoitteeseen<http://www.hp.com/support> ja toimi ohjeiden mukaisesi löytääksesi tuotteesi. Valitse sitten **User Guides (Käyttöoppaat).**

#### <span id="page-8-0"></span>**Etupaneelin säätimet**

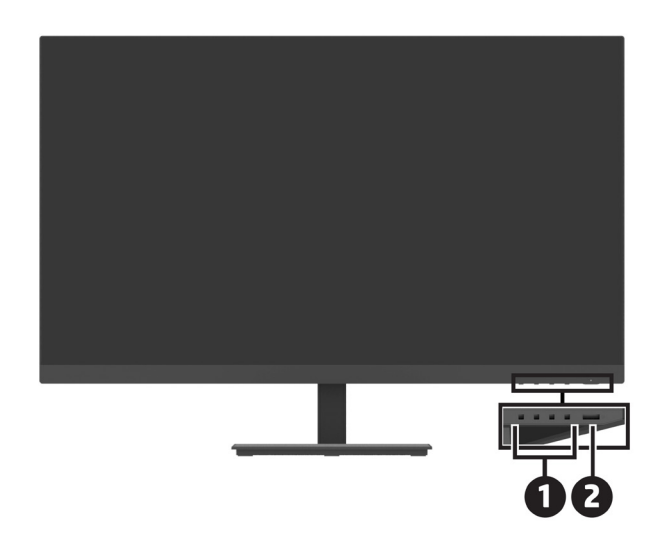

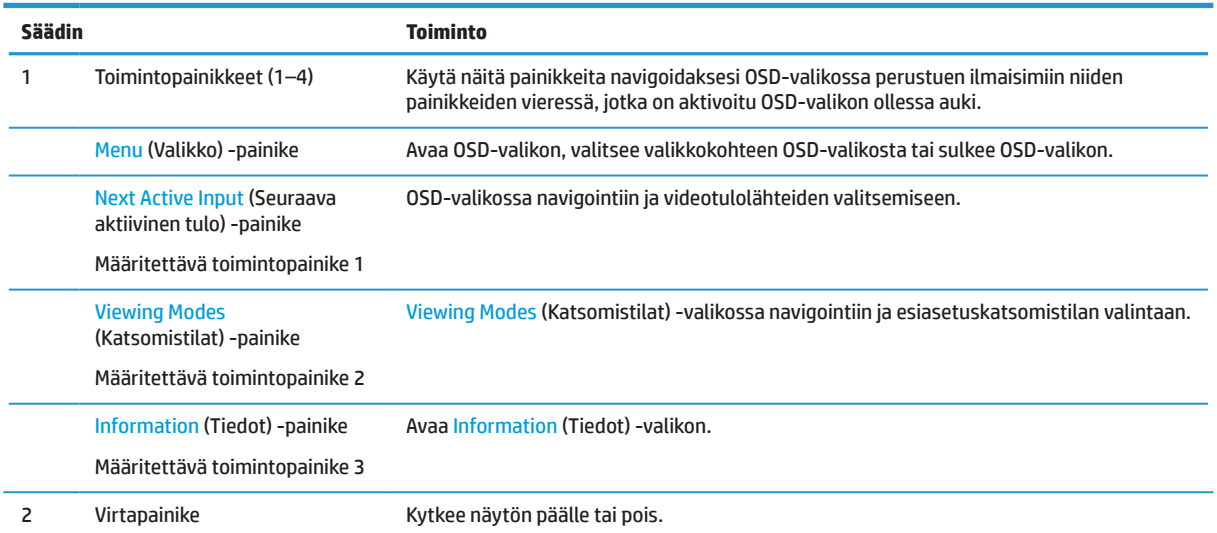

#### **Toimintopainikkeiden uudelleenmääritys**

Voit muuttaa kolmen määritettävissä olevan toimintopainikkeiden oletusarvoja niin, että kun painikkeet on aktivoitu, voit käyttää nopeasti usein käytettyjä valikkokohteita. Et voi määrittää uudelleen Menu (Valikko) -painiketta.

Toimintopainikkeiden määrittäminen:

- **1.** Paina yhtä neljästä toimintopainikkeesta kehyksen oikealla puolella aktivoidaksesi painikkeet ja paina sitten Menu (Valikko) -painiketta avataksesi OSD-valikon.
- **2.** Valitse OSD-valikossa **Menu** (Valikko) > **Assign Buttons** (Määritä painikkeet) ja valitse sitten yksi käytettävissä olevista valinnoista uudelleen määritettävälle painikkeelle.

### <span id="page-9-0"></span>**Osat takana**

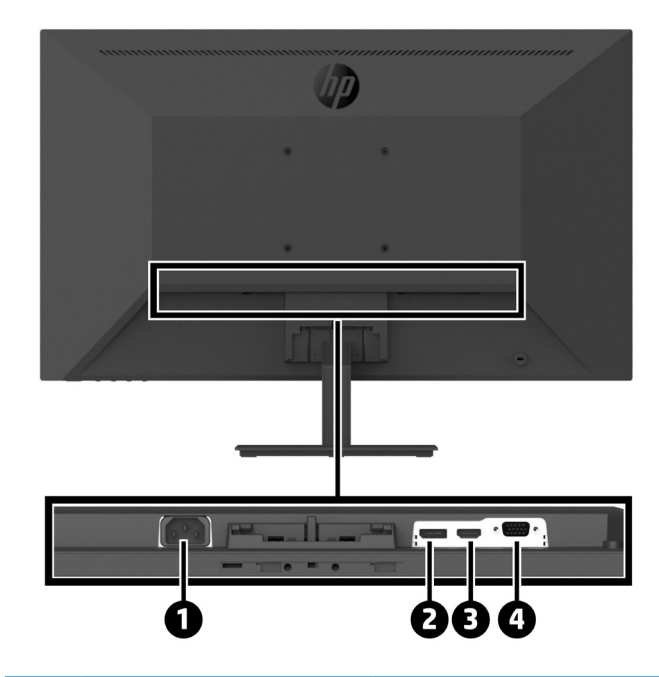

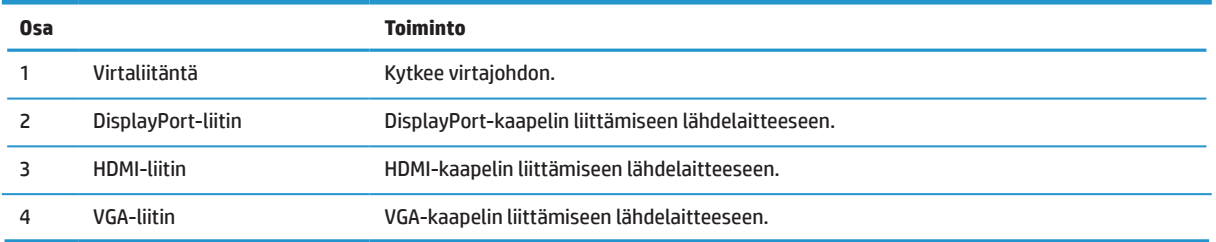

# <span id="page-10-0"></span>**Näytön asetus**

#### **Ole varovainen näyttöä asentaessasi**

Välttääksesi näytön vahingoittumisen, älä kosketa LCD-paneelin pintaa. Näyttöön kohdistettu paine voi aiheuttaa värien epäyhdenmukaisuutta tai nestekiteiden väärinsuuntautumista. Jos näin käy, näyttö ei palaudu normaalitilaansa.

Jos asennat jalustan, sijoita näyttö alaspäin vaahtomuovipehmusteella tai hiomattomalla kankaalla peitetylle tasaiselle pinnalle. Tämä estää näytön naarmuuntumisen, hankaantumisen tai rikkoutumisen ja ohjauspainikkeiden vahingoittumisen.

#### **Näytön alustan ja jalustan kiinnittäminen**

**VAARA:** Kuvaruutu on helposti särkyvä. Älä kosketa näyttöruutua tai kohdista siihen painetta; se voi vahingoittua.

**VIHJE:** Sijoita näyttö harkittuun paikkaan, kehys voi aiheuttaa häiritseviä heijastumia ympäristön valoista ja kirkkaista pinnoista.

- **1.** Poista jalusta/alustakokoonpano ja nosta sitten suojakalvolla päällystetty näyttö laatikosta ja aseta se alaspäin vaahtomuovilla tai hiomattomalla kankaalla päällystetylle tasolle.
- **2.** Sijoita jalusta alustan päälle ja paina lujasta alaspäin lukitaksesi sen paikalleen niin, että kuuluu naksahtava lukitusääni.

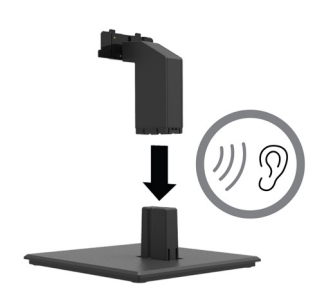

**3.** Liitä jalustan kaksi liuskaa paikoilleen näyttöpään takana olevaan kannakkeeseen niin, että kuuluu naksahtava lukitusääni.

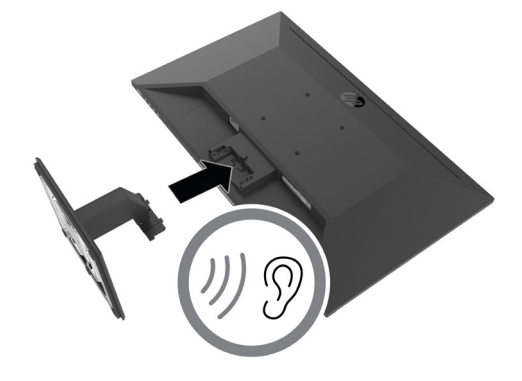

#### <span id="page-11-0"></span>**Kaapelien liittäminen**

- $\beta$  **HUOMAUTUS:** Määrätyt kaapelit kuuluvat näytön toimitukseen. Kaikki tässä osassa esitellyt kaapelit eivät kuulu näytön toimitukseen.
	- **1.** Aseta näyttö mukavaan, hyvin tuuletettuun paikkaan tietokoneen lähelle.
	- **2.** Liitä videokaapeli.

**HUOMAUTUS:** Näyttö määrittää automaattisesti, millä tuloilla on kelvollisia videosignaaleja. Tulot voi valita OSD-valikolla painamalla Menu (Valikko) -painikkeella ja valitsemalla **Input** (Tulo).

**•** Liitä DisplayPort-kaapelin toinen pää DisplayPort-liitäntään näytön takana ja toinen pää lähdelaitteen DisplayPort-liitäntään.

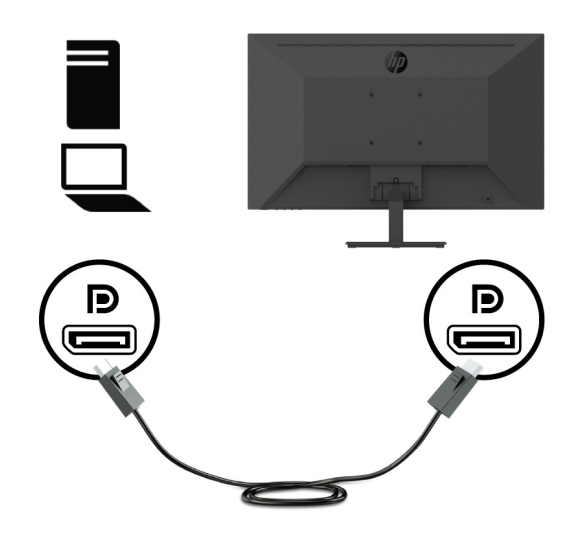

**•** Liitä HDMI-kaapelin toinen pää HDMI-liitäntään näytön takana ja toinen pää lähdelaitteen HDMI-liitäntään.

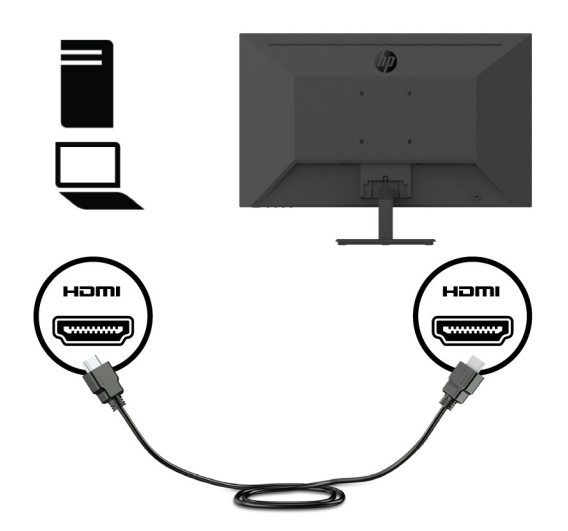

**•** Liitä VGA-kaapelin toinen pää VGA-liitäntään näytön takana ja toinen pää lähdelaitteen VGA-liitäntään.

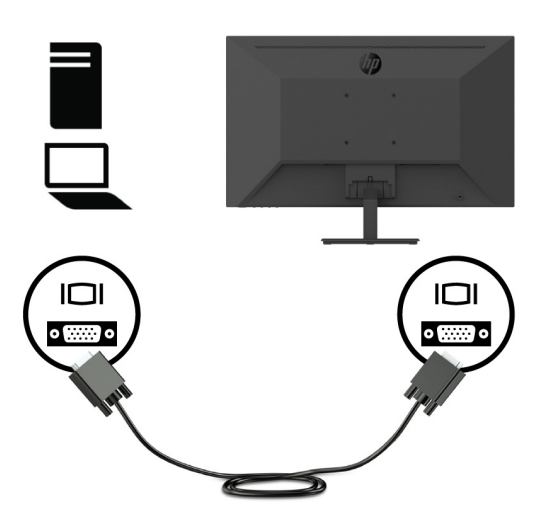

**3.** Liitä virtajohdon toinen pää maadoitettuun pistorasiaan ja sen jälkeen toinen pää näyttöön.

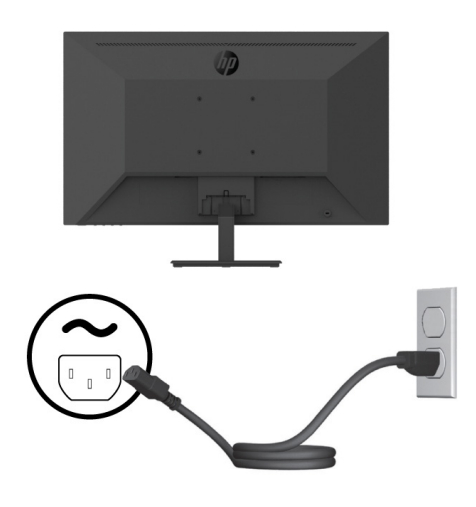

**VAROITUS!** Välttääksesi sähköiskun ja laitteen vahingoittumisen vaaraa:

Älä poista käytöstä pistokkeen maadoituspistotulppaa. Maadoitettu pistoke on tärkeä turvaominaisuus.

Liitä virtajohto maadoitettuun sähköpistorasiaan, joka on aina helposti käytettävissä.

Katkaise virta laitteesta irrottamalla virtajohto AC-sähköpistorasiasta.

Turvallisuuden vuoksi älä aseta mitään virtajohtojen tai kaapeleiden päälle. Sijoita ne niin, ettei kukaan vahingossa astu niiden päälle tai kompastu niihin. Älä vedä johdoista tai kaapeleista. Kun irrotat virtajohdon pistorasiasta, irrota johto pistokkeesta vetämällä.

### <span id="page-13-0"></span>**Näytön säätäminen**

Kallista näyttöä eteenpäin tai taaksepäin asettaaksesi sen mukavalle katselutasolle. Näyttöä voi kallistaa välillä  $-5$  ° -  $+25$  °.

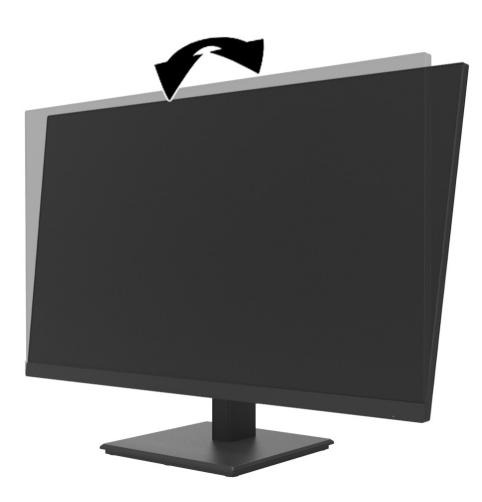

### **Kaapelilukon asentaminen**

Voit kiinnittää näytön kiinteään kohteeseen valinnaisella HP:ltä saatavana olevalla vaijerilukolla (HP Business PC -suojalukitussarja).

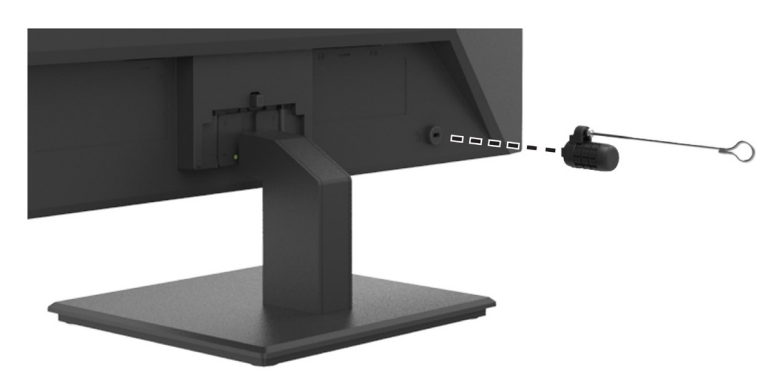

#### <span id="page-14-0"></span>**Näytön kytkeminen päälle**

Paina virtapainiketta kytkeäksesi sen päälle.

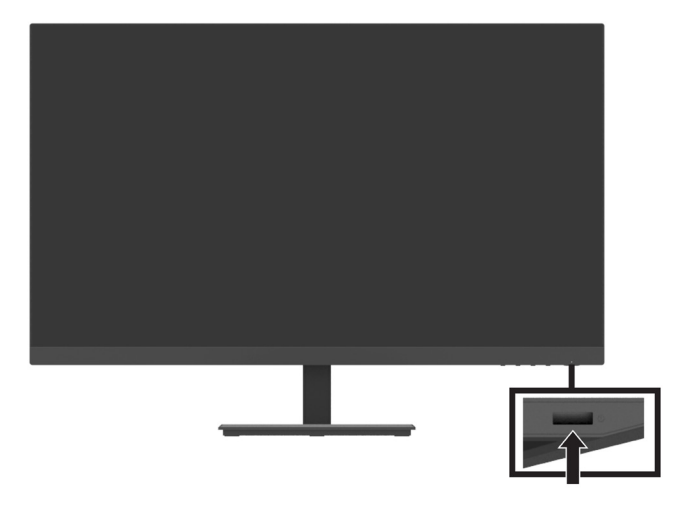

 **TÄRKEÄÄ:** Näyttöön voi jäädä pysyvä haamukuva, jos samaa liikkumatonta kuvaa näytetään näytössä jatkuvasti yli 2 tuntia tai kauemmin. Haamukuvan estämiseksi aktivoi aina näytönsäästäjäsovellus tai sammuta näyttö, jos sitä ei käytetä pitkään aikaan. Jäännöskuva on olotila, jota voi esiintyä kaikissa LCD-näytöissä. HP:n takuu ei kata näytön "haamukuvia".

 **HUOMAUTUS:** Jos virtapainikkeen painamisella ei ole vaikutusta, virtapainikkeen lukitusominaisuus on voitu ottaa käyttöön. Ottaaksesi tämän ominaisuuden pois käytöstä, pidä näytön virtapainiketta painettuna 10 sekuntia.

 **HUOMAUTUS:** Voit ottaa virran LED-merkkivalon pois käytöstä OSD-valikossa. Paina näytön Menu (Valikko) -painiketta ja valitse sitten **Power** (Virta) > **Power LED** (Virran LED-merkkivalo)> **Off** (Pois).

Kun näyttö kytketään päälle, näytön tilaviesti pysyy näkyvissä viisi sekuntia. Viestissä näkyy, mikä tulo on sillä hetkellä aktiivinen signaali, esiasetettu näytön resoluutio ja suositeltava esiasetettu näytön resoluutio.

Näyttö hakee automaattisesi signaalituloja aktiiviselle tulolle ja käyttää näytöllä kyseistä tuloa.

### <span id="page-15-0"></span>**DT Mini PC:n liittäminen näyttöön HP:n pikakavapautussarjalla**

**BUOMAUTUS:** Irrota neljä esiasetettua VESA-ruuvia näytön takaa.

**TÄRKEÄÄ:** DT Mini PC:n oltava pystysuorassa vaakasuuntaisessa sijainnissa tätä asennusta varten.

**1.** Asenna pikavapautuksen lukitusvipukannake monitorin taakse.

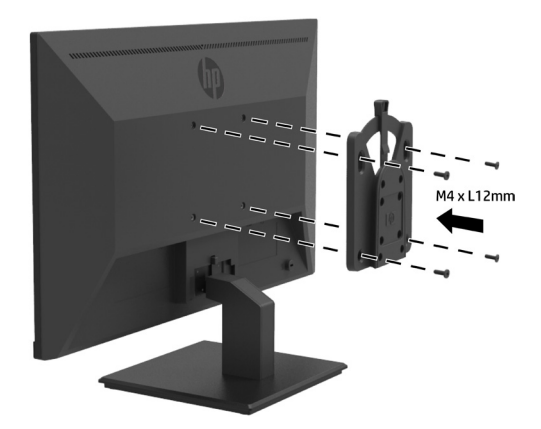

**2.** Asenna toinen pikavapautuksen kannake DT Mini PC:n taakse.

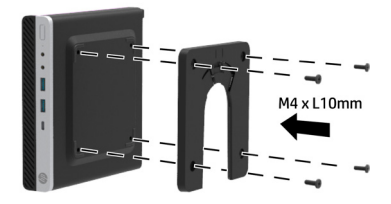

**3.** Kiinnitä tietokone näytön taakse liittämällä näytön pikavapautus DT Mini PC:n pikavapautukseen.

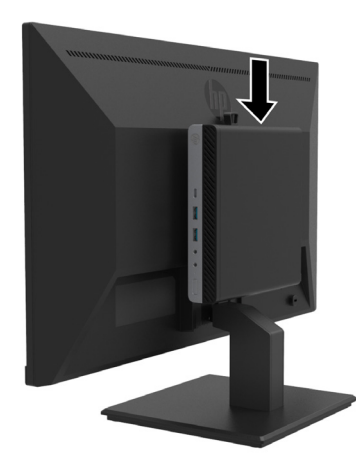

### <span id="page-16-0"></span>**DT Mini PC:n liittäminen näyttöön HP Desktop Mini Security Dual VESA Sleeve V 2:lla**

*B* HUOMAUTUS: Irrota neljä esiasetettua VESA-ruuvia näytön takaa.

**TÄRKEÄÄ:** DT Mini PC:n oltava pystysuorassa vaakasuuntaisessa sijainnissa tätä asennusta varten.

**1.** Asenna Dual VESA Sleeve V2 näytön taakse.

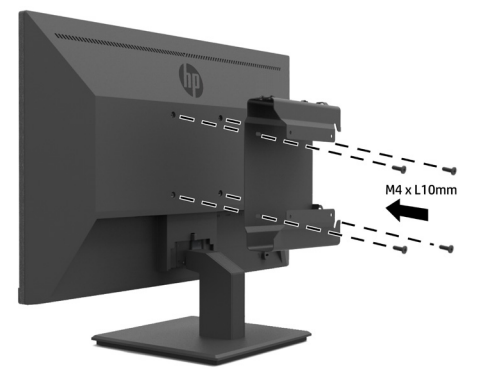

**2.** Liu'uta DT Mini PC -liitin Dual VESA Sleeve V2:een.

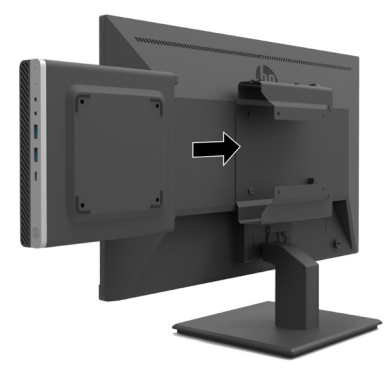

**3.** Asenna DT Mini PC Dual VESA Sleeve V2:een.

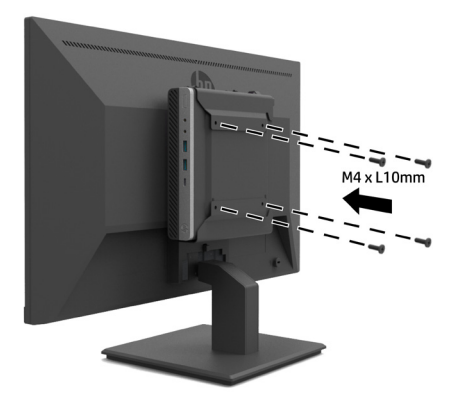

#### <span id="page-17-0"></span>**Näytön kiinnittäminen**

Näytön voi kiinnittää seinään, kääntövarteen tai muuhun kiinnityslaitteeseen.

- **HUOMAUTUS:** Tämä näyttö on tarkoitettu tuettavaksi UL- CSA- tai GS Listed -seinäkiinnityskannakkeella.
- **VAARA:** Tämä näyttö tukee VESA-teollisuusstandardin 100 mm:n kiinnitysreikiä. Kolmannen osapuolen kiinnitysratkaisun kiinnittämiseksi näyttöön vaaditaan neljä 4 mm:n, 0,7 kierteen nousun ja 10 mm pitkää ruuvia. Pitemmät ruuvit voivat vahingoittaa monitoria. On tärkeää varmistaa, että valmistajan kiinnitysratkaisu on yhteensopiva VESA-standardin kanssa ja luokiteltu tukemaan näytön painoa. Parhaan suorituskyvyn varmistamiseksi, käytä näytön toimitukseen kuuluvaa virtajohtoa ja videokaapeleita.

#### **Näytön jalustan irrottaminen**

- **VAARA:** Ennen kuin aloitat näytön kokoonpanon purkamisen, varmista, että näyttö on kytketty pois päältä, ja että kaikki kaapelit on irrotettu.
	- **1.** Irrota kaikki kaapelit näytöstä.
	- **2.** Aseta näyttö alaspäin tasaiselle, pehmusteella, vaahtomuovilla tai hiomattomalla kankaalla päällystetylle pinnalle.
	- **3.** Paina alas vapauttaaksesi salvan (1) ja liu'uta jalusta ulos näyttöpään aukosta (2).

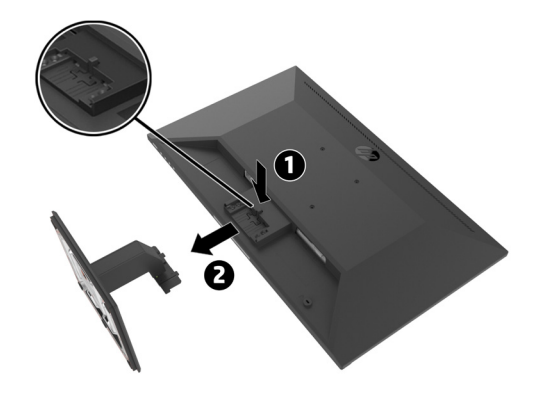

#### <span id="page-18-0"></span>**Näytön kiinnittäminen HP:n yhden näytön varteen**

- **1.** Irrota näytön jalusta. Katso [Näytön jalustan irrottaminen sivulla 1](#page-17-0)2.
- **2.** Irrota neljä ruuvia näyttöpään takana olevista VESA-rei'istä.
- **3.** Käytä näytön takana olevista VESA-rei'istä poistettua neljää ruuvia HP:n yhden näytön varren kiinnittämiseen näyttöön.

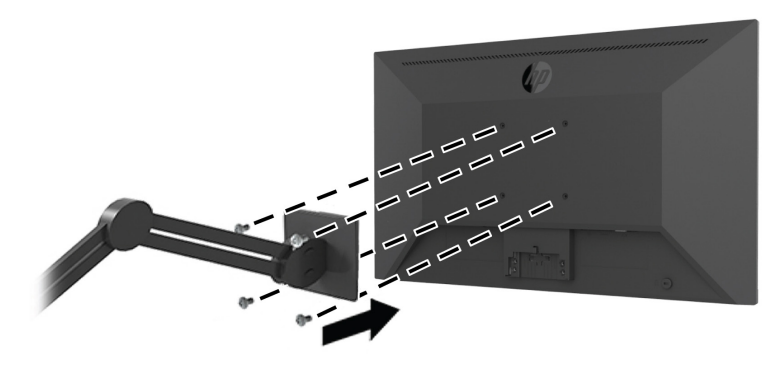

**TÄRKEÄÄ:** Kiinnitä näyttö HP:n yhden näytön varren valmistajan ohjeiden mukaisesti. **TÄRKEÄÄ:** Taataksesi näytön optimaalisen suorituskyvyn ja näytön selkeyden, älä kierrä näyttöä 90 asetetta pystyasentoon.

### **HP-kaiutinpalkin liittäminen näyttöön**

**1.** Vedä kaiutin irti näytön alta.

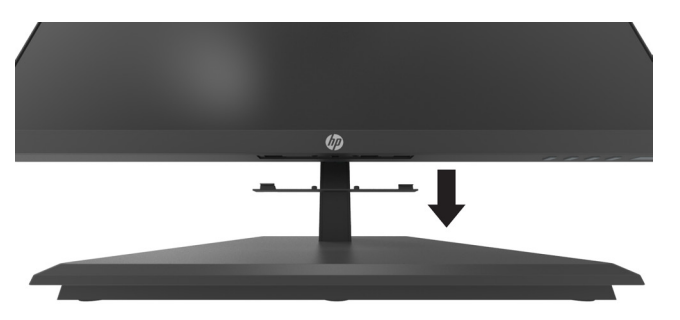

**2.** Liitä HP-kaiutinpalkki näytön takana olevaan kaiutinaukkoon (1) ja liu'uta HP-kaiutinpalkki oikealle (2).

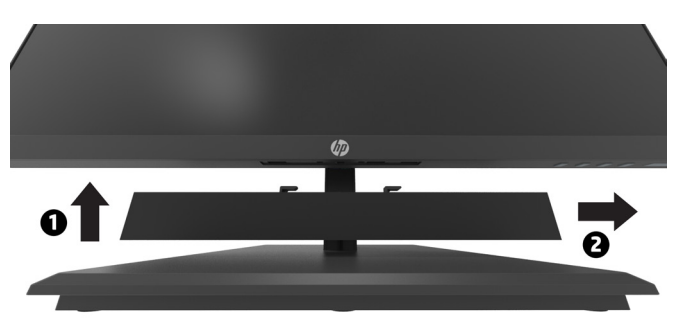

### <span id="page-19-0"></span>**Näytön kiinnittäminen HP Desktop Mini Security Dual VESA Sleeve V2:een ja HP:n yhden näytön varteen**

**BUOMAUTUS:** Irrota neljä esiasetettua VESA-ruuvia näytön takaa. **TÄRKEÄÄ:** DT Mini PC:n oltava pystysuorassa sijainnissa tätä asennusta varten.

- **1.** Irrota näytön jalusta. Katso Näytön jalustan irrottaminen sivulla 12.
- **2.** Asenna Dual VESA Sleeve V2 näytön taakse.

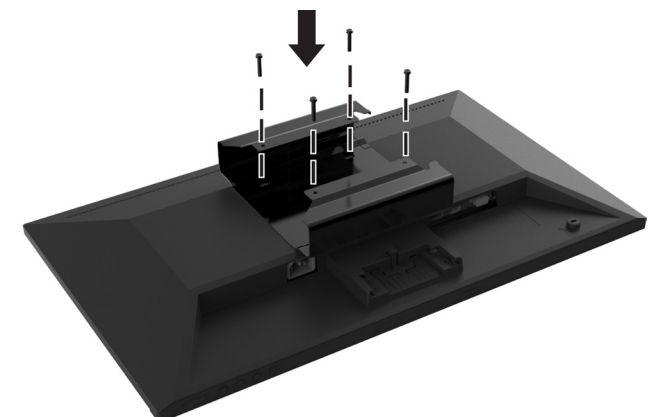

**3.** Liu'uta DT Mini PC -liitin Dual VESA Sleeve V2:een.

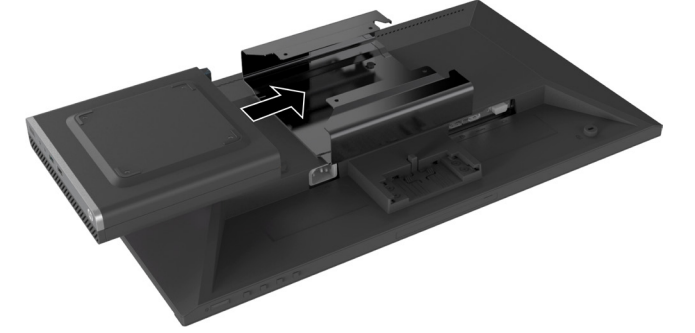

**4.** Kiinnitä HP:n yhden näytön varsi Dual VESA Sleeve V2:een.

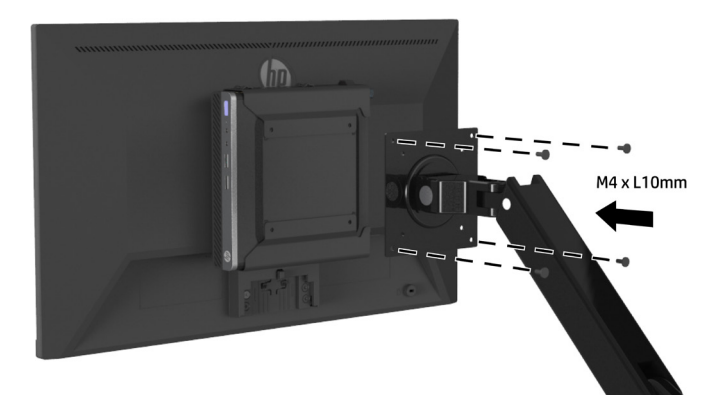

# <span id="page-20-0"></span>**2 Näytön käyttäminen**

## **Ohjelmisto ja apuohjelmat**

Voit ladata ja asentaa seuraavat tiedot osoitteesta [http://www.hp.com/support.](http://www.hp.com/support)

- **•** INF (Informaatio) -tiedosto
- **•** ICM (Image Color Matching) tiedostot (yksi kutakin kalibroitua väriavaruutta kohti)
- **•** HP Display Assistant säätää näytön asetuksia

#### **Informaatiotiedosto**

INF-tiedosto määrittää näytön Windows®-käyttöjärjestelmän käyttämät resurssit varmistaakseen näytön yhteensopivuuden tietokoneen grafiikkasovittimen kanssa.

Tämä näyttö on Windows Plug and Play -yhteensopiva ja näyttö toimii oikein INF-tiedostoa asentamatta. Näytön Plug and Play -yhteensopivuus vaatii, että tietokoneen näytönohjain on VESA DDC2 -yhteensopiva, ja että näyttö liitetään suoraan näytönohjaimeen. Plug and Play -ominaisuus ei toimi erillisillä BNC-tyypin liittimillä tai jakelupuskureilla/-rasioilla.

#### **Image Color Matching -tiedosto**

ICM-tiedostot ovat data-tiedostoja, joita käytetään grafiikkaohjelmien yhteydessä varmistamaan värien vastaavuus näyttöruudusta tulostimeen tai skannerista näyttöruutuun. Tämä tiedosto aktivoidaan grafiikkaohjelmissa, jotka tukevat tätä ominaisuutta.

 **HUOMAUTUS:** ICM-väriprofiili on kirjoitettu International Color Consortiumin (ICC) profiilimuodon spesifikaation mukaisesti.

## **On-Screen Display (OSD)-kuvaruutuvalikon käyttö**

Käytä kuvaruutuvalikkoa (OSD) näyttöruudun kuvan säätämiseen haluamaksesi. Voit käyttää ja tehdä säätöjä OSD-valikossa käyttämällä näytön etukehyksen oikealla puolella olevia toimintopainikkeita.

Käyttääksesi OSD-valikkoa ja tehdäksesi säätöjä, toimi seuraavasti:

- **1.** Jos näyttö ei ole vielä päällä, käynnistä se painamalla näytön kehyksen oikealla puolella olevaa virtapainiketta.
- **2.** Käyttääksesi OSD-valikkoa, paina yhtä neljästä toimintopainikkeesta kehyksen oikealla puolella aktivoidaksesi painikkeet. Paina sitten Menu (valikko) -painiketta avataksesi OSD-valikon.
- **3.** Käytä toimintopainikkeita navigoidaksesi, valitaksesi ja säätääksesi valikon valintoja. Näyttöpainikkeiden nimet vaihtelevat sen mukaan, mikä valikko tai alavalikko on aktiivinen. Seuraavassa taulukossa on listattu OSD-päävalikon valikkovalinnat.

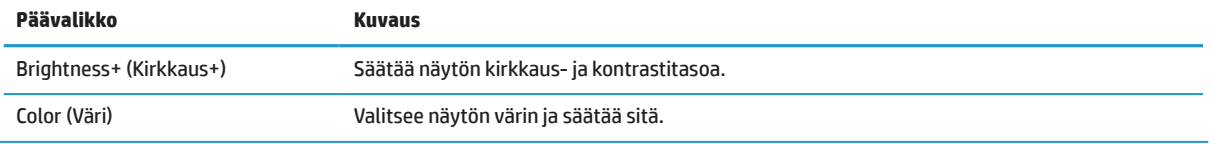

<span id="page-21-0"></span>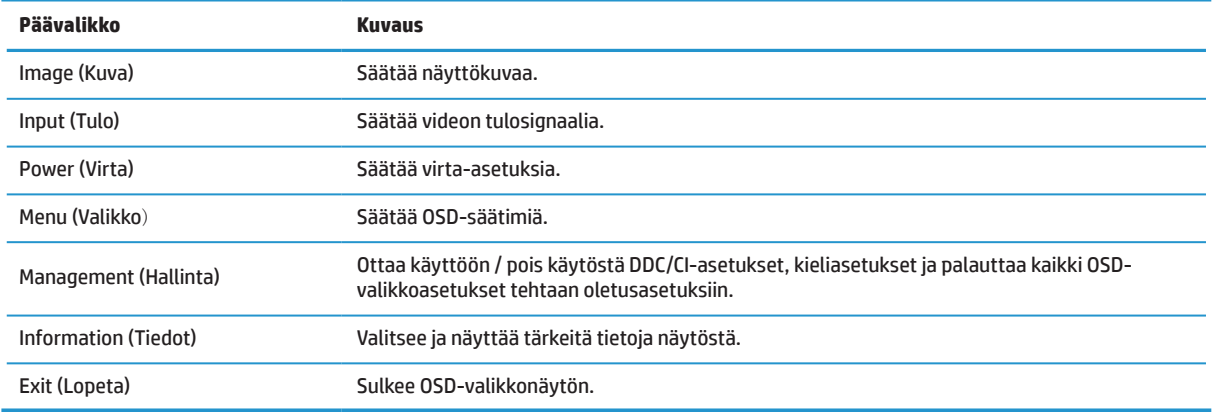

## **Matala sininen valo -tilan säätäminen**

Näytön lähettämän sinisen valon vähentäminen pienentää silmien altistumista siniselle valolle. Tämä näyttö antaa valita asetuksen sinisen valon päästön vähentämiseksi ja rentouttavamman ja vähemmän silmiä ärsyttävän kuvan luomiseksi näytön sisältöä katsoessasi.

Näytön sinisen valon päästön säätäminen:

- **1.** Paina yhtä neljästä toimintopainikkeesta kehyksen oikealla puolella aktivoidaksesi painikkeet ja paina sitten Menu (Valikko) -painiketta avataksesi OSD-valikon. Valitse **Color** (Väri) -ja **Viewing Modes (Katsomis-tilat).**
- **2.** Valitse haluamasi asetus.
	- **• Low Blue Light (Matala sininen valo):** TUV-sertifioitu. Vähentää sinistä valoa silmien mukavuuden vuoksi
	- **• Reading (Lukeminen):** Optimoi sinisen valon ja kirkkauden sisällä katsomista varten
	- **• Night (Yö):** Säätää matalimmalle siniselle valolle ja vähentää vaikutusta uneen
- **3.** Valitse Päävalikossa Lopeta.
	- **VAROITUS!** Voit vähentää vakavien vammojen vaaraa lukemalla Turvallinen ja mukava työympäristö -oppaan. Siinä käsitellään työaseman oikeaa sijoittamista, istuma-asentoa sekä tietokoneen käyttäjien terveyttä ja työskentelytapoja. Turvallinen ja mukava työympäristö -opas tarjoaa myös tärkeitä tietoja sähkö- ja mekaanisesta turvallisuudesta. Turvallinen ja mukava työympäristö -opas löytyy internetosoitteesta<http://www.hp.com/ergo>.

## **Auto-Sleep Mode (Automaattinen lepotila) -toiminnon käyttö**

Tämä näyttö tukee OSD:n (kuvaruutunäyttö) **Auto-Sleep Mode** (Automaattinen lepotila) -valikkovalintaa, joka antaa ottaa käyttöön tai pois käytöstä näytön virransäästötilan. Kun Automaattinen lepotila on otettu käyttöön (käytössä oletuksena), näyttö siirtyy virransäästötilaan, kun tietokone antaa matalan virtatilan signaalin (vaaka- tai pystysynkronointisignaalin poissaolo).

Siirtyessään tähän virransäästötilaan (lepotila), näyttöruutu tyhjenee, taustavalo sammuu ja virran LEDmerkkivalo muuttuu keltaiseksi. Näytön virrankulutus on virransäästötilassa alle 0,5 W. Näyttö herää lepotilasta, kun tietokone lähettää aktiivista signaalia näyttöön (esimerkiksi, jos aktivoit hiiren tai näppäimistön).

Voit ottaa Auto-Sleep Mode (automaattinen lepotila) -tilan pois käytöstä OSD-valikossa. Paina Menu (Valikko) -painiketta kehyksen oikealla puolella avataksesi OSD-valikon. Valitse OSD-valikossa **Power** (Virta), valitse **Auto-Sleep Mode**(Automaattinen lepotila) ja valitse sitten **Off** (Pois).

# <span id="page-22-0"></span>**3 Tuki ja vianetsintä**

### **Yleisten ongelmien ratkaiseminen**

Seuraavassa taulukossa luetellaan mahdollisia ongelmia, ongelman mahdollinen syy ja suositeltavat ratkaisut.

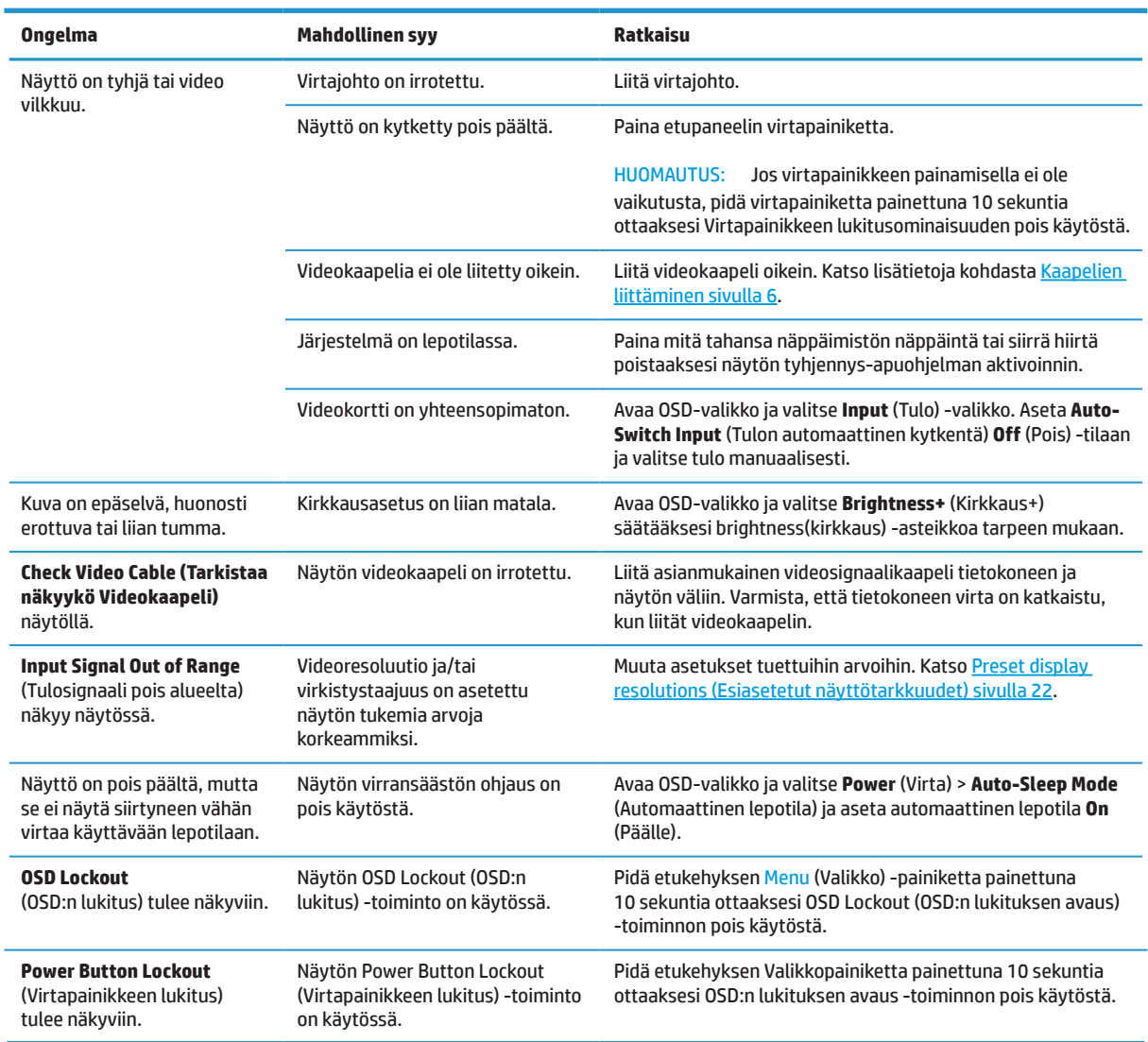

## **Painikelukitukset**

Virta- tai Menu (Valikko) -painikkeen pitäminen painettuna kymmenen sekuntia lukitsee kyseisen painikkeen toiminnan. Voit palauttaa toiminnan pitämällä painiketta painettuna uudelleen kymmenen sekuntia. Tämä toiminta on käytettävissä vain, kun näyttö on kytketty päälle, se näyttää aktiivista signaalia eikä OSD-valikko ole aktiivinen.

## <span id="page-23-0"></span>**Yhteyden ottaminen tukeen**

Ratkaistaksesi laitteisto- tai ohjelmisto-ongelmia, siirry osoitteeseen <http://www.hp.com/support>. Käytä tätä sivustoa saadaksesi lisätietoja tuotteestasi, mukaan lukien linkkejä keskustelufoorumeille vianetsintäohjeisiin. Tarjolla on myös tietoja, kuin otetaan yhteyttä HP-neuvontaan ja avataan tukitapaus.

## **Valmistelut ennen puhelua tekniseen tukeen**

Jos et pysty ratkaisemaan ongelmaa tämän osan vianmääritysvihjeiden avulla, sinun täytyy ehkä soittaa tekniseen tukeen. Pidä seuraavat tiedot saatavilla, kun soitat:

- **•** Näytön sarjanumero
- **•** Näytön sarjanumero
- **•** Ostopäivämäärä laskusta
- **•** Olosuhteet, joissa ongelma esiintyy
- **•** Saadut virheviestit
- **•** Laitteistokokoonpano
- **•** Käytettävän laitteiston ja ohjelmiston nimi ja versio

### **Sarja- ja tuotenumeron paikallistaminen**

Arvokilpi (1) ja turvallisuuskilpi (2) sijaitsevat laitteen takana. Sarjanumero ja tuotenumero on painettu arvokilpeen. Tarvitset näitä numeroita, kun otat yhteyttä HP:hen näyttösi malliin liittyen.

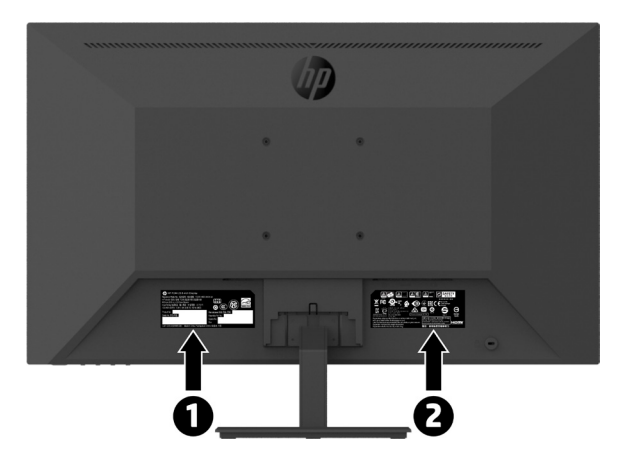

# <span id="page-24-0"></span>**4 Näytön ylläpito**

# **Ylläpito-ohjeet**

Näytön suorituskyvyn parantamiseksi ja käyttöiän pidentämiseksi:

- **•** Älä avaa näytön koteloa tai yritä huoltaa tätä tuotetta itse. Tee vain säätöjä, jonka on kuvattu käyttöohjeissa. Jos näyttö ei toimi oikein tai se on pudonnut tai vaurioitunut, ota yhteys HP:n valtuutettuun jälleenmyyjään tai huoltokeskukseen.
- **•** Käytä vain tämän näytön kanssa yhteensopivaa virtalähdettä ja liitäntää näytön arvokilven/takalevyn merkintöjen mukaan.
- **•** Varmista, että kaikkien pistorasiaan kytkettyjen tuotteiden yhteenlaskettu teho ei ylitä pistorasian virta-arvoa ja että virtajohtoon liitettyjen tuotteiden yhteenlaskettu teho ei ylitä virtajohdon nimellisarvoa. Katso virtakilvestä kunkin laitteen tehoarvot (ampeeria, A).
- **•** Asenna näyttö lähelle helposti tavoitettavaa pistorasiaa. Kytke näyttö irti tarttumalla pistokkeeseen tukevasti ja vetämällä se pois pistorasiasta. Älä koskaan kytke näyttöä irti vetämällä johdosta.
- **•** Sammuta näyttö, kun sitä ei käytetä. Voit pidentää näytön käyttöikää huomattavasti käyttämällä näytönsäästöohjelmaa ja sammuttamalla näytön, kun sitä ei käytetä.

**E** HUOMAUTUS: HP:n takuu ei kata näytön "haamukuvia".

- **•** Kotelon kolot ja aukot on tarkoitettu tuuletusta varten. Aukkoja ei saa peittää tai tukkia. Älä koskaan työnnä minkäänlaisia esineitä kotelon aukkoihin tai muihin koloihin.
- **•** Älä pudota näyttöä tai aseta sitä epävakaalle pinnalle.
- **•** Älä aseta mitään virtajohdon päälle. Älä kävele johdon päällä.
- **•** Pidä näyttö hyvin tuuletetussa paikassa erossa liiallisesta valosta, lämmöstä tai kosteudesta.
- **•** Kun irrotat näytön jalustan, aseta näyttö alassuin pehmeälle alustalle, jotta se ei naarmuunnu, hankaudu tai mene rikki.

#### **Näytön puhdistaminen**

- **1.** Kytke näyttö pois päältä ja irrota virtajohto pistorasiaset laitteen takaa.
- **2.** Pyyhi pöly näyttöruudusta ja näytön kotelosta pehmeällä ja puhtaalla, antistaattisella liinalla.
- **3.** Vaikeampaan likaan voit käyttää veden ja isopropyylialkoholin 50/50-seosta.

**VAARA:** Älä käytä raakaöljypohjaisia puhdistusaineita, kuten bentseeni, ohennin tai herkästi syttyviä aineita näytön tai sen kotelon puhdistamiseen. Nämä kemikaalit voivat vahingoittaa näyttöä.

### **Näytön kuljettaminen**

Säilytä alkuperäinen pakkaus. Voit tarvita sitä myöhemmin, jos siirrät tai kuljetat näyttöä.

**VAARA:** Ruiskuta puhdistusainetta liinaan ja pyyhi näytön pinta varovasti kostealla kankaalla. Älä koskaan ruiskuta puhdistusainetta suoraan näytön pinnalle. Sitä voi valua kehyksen taakse, jolloin elektroniset osat voivat vaurioitua.

# <span id="page-25-0"></span>**A Tekniset tiedot**

 **3 HUOMAUTUS:** Kaikki tekniset tiedot edustavat HP:n komponenttivalmistajien ilmoittamia tyypillisiä tietoja. Todellinen suorituskyky voi olla suurempi tai pienempi.

Saadaksesi tämän tuotteen uusimmat tai lisätekniset tiedot ,siirry osoitteeseen <http://www.hp.com/go/quickspecs> ja etsi oma näyttömallisi löytääksesi mallikohtaiset QuickSpecs-tiedot.

## **21,5 tuuman Full HD -malli**

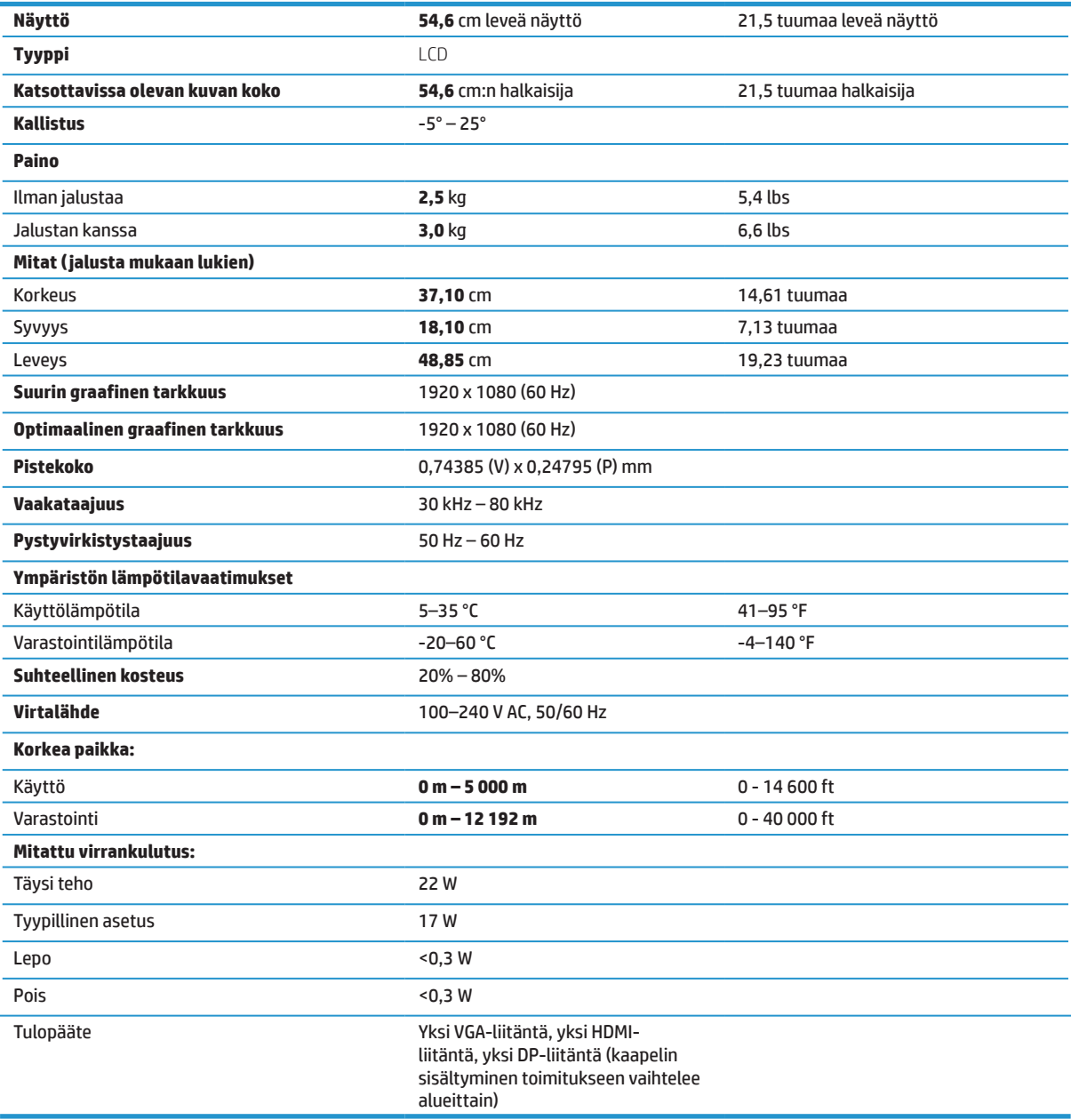

# <span id="page-26-0"></span>**23,8 tuuman Full HD -malli**

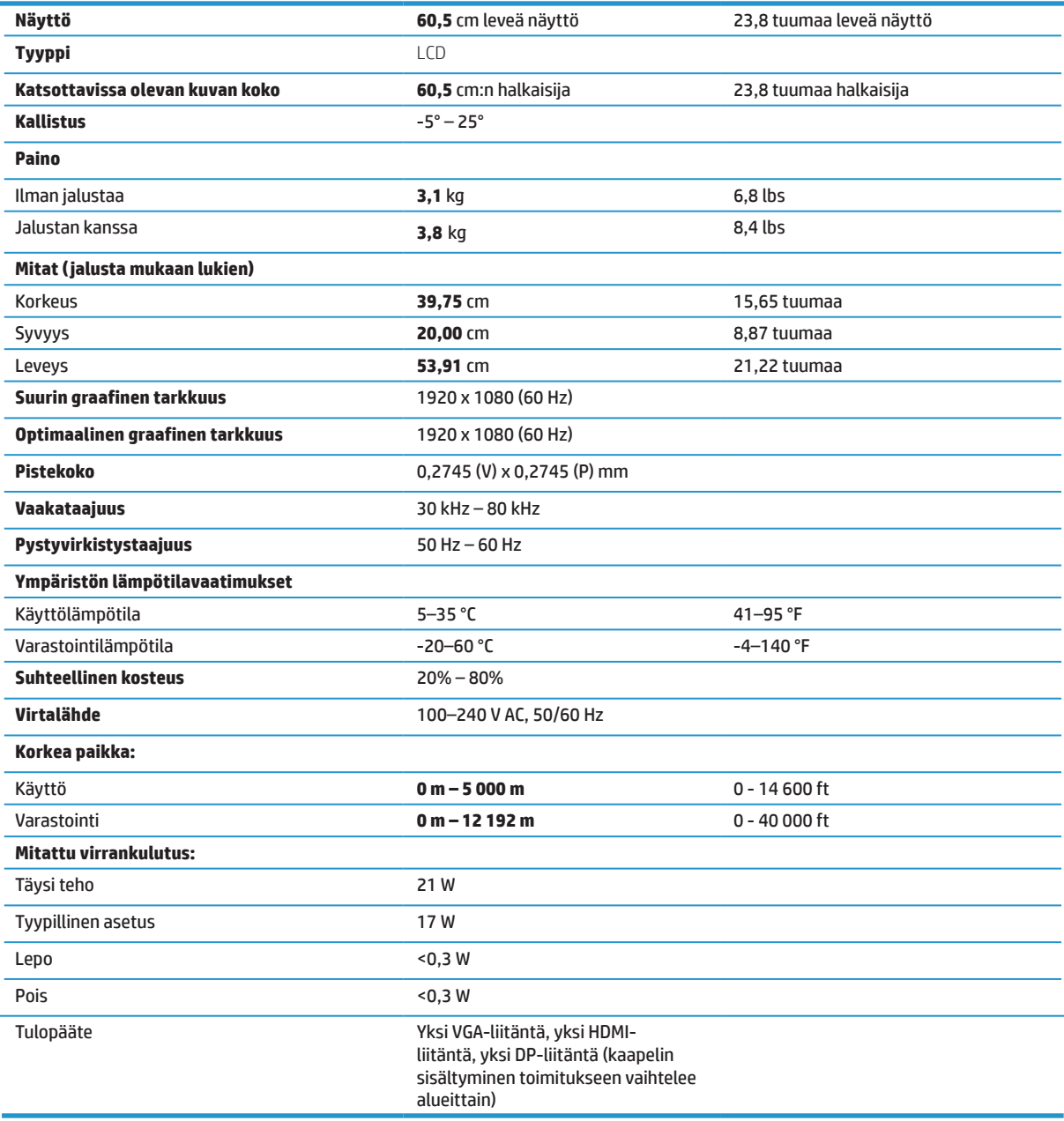

# <span id="page-27-0"></span>**27 tuuman Full HD -malli**

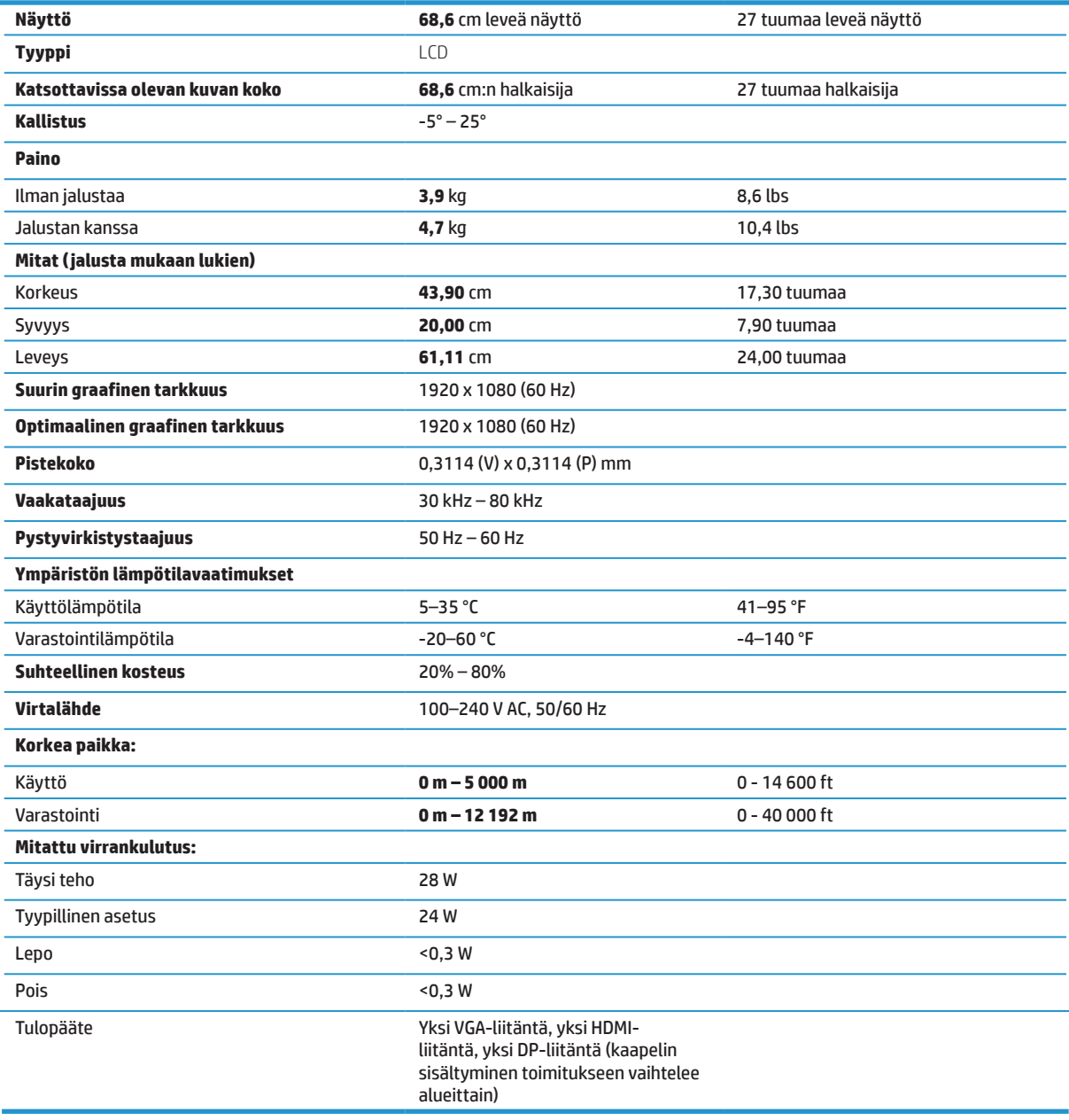

# <span id="page-28-0"></span>**Esiasetetut näyttötarkkuudet**

Alla listatut näyttötarkkuudet ovat yleisimmin käytetyille malleille tehdasasetuksiin asennettuina. Tämä näyttö tunnistaa automaattisesti nämä esiasetetut tilat, jotka näkyvät oikean kokoisina ja keskitettynä näytöllä.

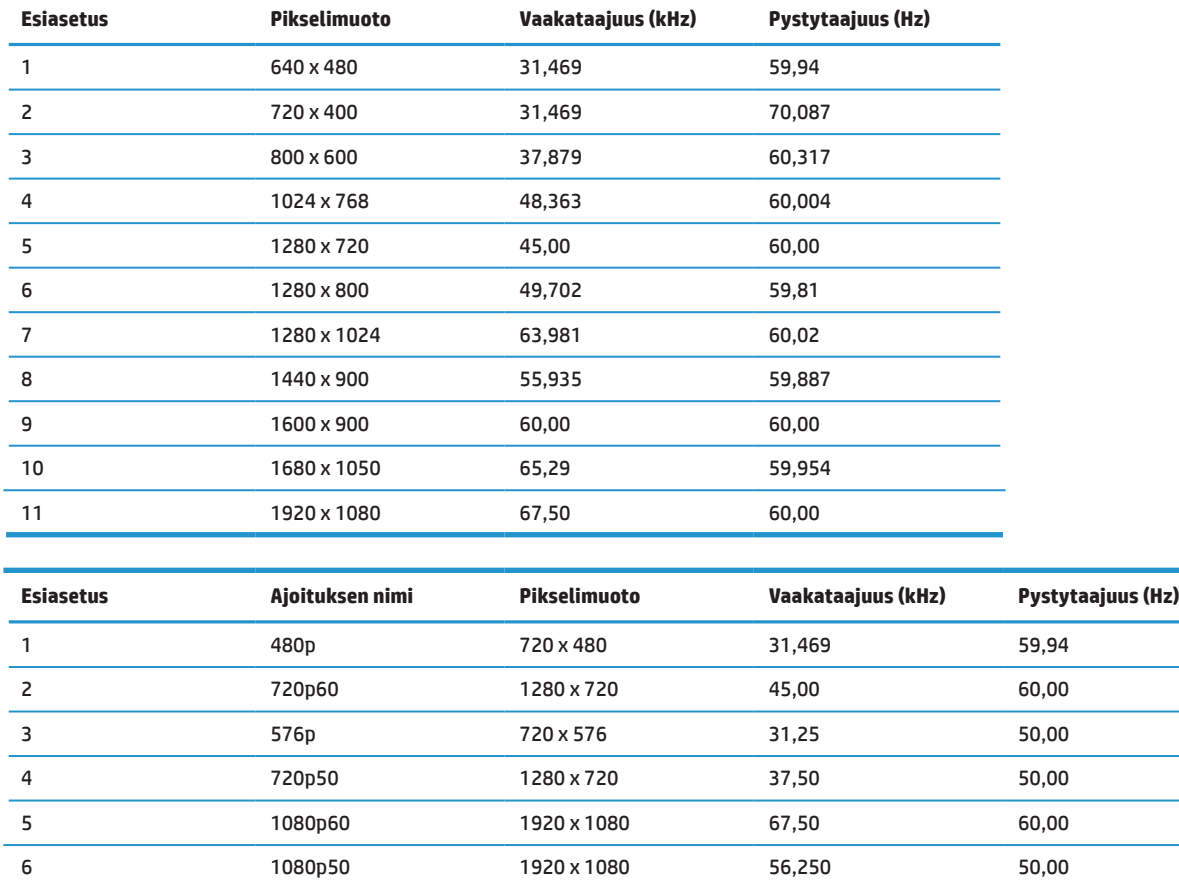

### **Energiansäästöominaisuus**

Tämä näyttö tukee virransäästötilaa. Virransäästötila käynnistyy, jos näyttö tunnista joko vaaka- tai pystysynkronointisignaalin poissaolon. Tunnistaessa näiden signaalien poissaolon, näyttö tyhjenee, taustavalo sammuu ja virran merkkivalo muuttuu keltaiseksi. Kun näyttö on virransäästötilassa, se kuluttaa virtaa <0,5 wattia. Näytön paluuta normaaliin käyttötilaan edeltää lyhyt lämpiämisjakso.

Katso tietokoneen käyttöoppaasta ohjeet virransäästöominaisuuksien (virranhallintaominaisuuksien) asettamiseksi.

 **HUOMAUTUS:** Yllä mainittu virransäästöominaisuus toimii vain, kun näyttö on liitetty tietokoneeseen, jolla on energiansäästöominaisuuksia.

Valitsemalla asetukset näytön Virransäästö-apuohjelmassa, voit myös ohjelmoida näytön siirtymään virransäästötilaan ennalta määritettynä aikana. Kun näytön Uniajastinapuohjelma aiheuttaa näytön siirtymisen virransäästötilaan, virran merkkivalo vilkkuu keltaisena.

# <span id="page-29-0"></span>**B Helppokäyttötoiminnot**

HP suunnittelee, tuottaa ja markkinoi tuotteita ja palveluita, jotka ovat kaikkien käytettävissä, mukaan lukien vammaiset henkilöt, joka erillisillä tai asianmukaisesti avustavilla laitteilla.

### **Tuetut avustavat tekniikat**

HP-tuotteet tukevat laajaa valikoimaa käyttöjärjestelmän avustavia tekniikoita ja ne voidaan määrittää toimimaan lisä-avustavien tekniikoiden kanssa. Käytä näyttöön liitetyn lähdelaitteesi hakuominaisuutta paikallistaaksesi lisätietoja avustavista ominaisuuksista.

**HUOMAUTUS:** Saadaksesi lisätietoja tietystä avustavan tekniikan tuotteesta, ota yhteyttä kyseisen tuotteen asiakastukeen.

### **Yhteyden ottaminen tukeen**

Me hienosäädämme jatkuvasti tuotteidemme ja palveluidemme helppokäyttöisyyttä ja käyttäjiltä tuleva palaute on aina tervetullutta. Jos sinulla on ongelma tuotteen käytössä tai haluat kertoa meille helppokäyttöominaisuuksista, jotka ovat auttaneet sinua, voit soittaa meille numeroon (888) 259-5707, maanantaista perjantaihin 6 a.m.- 9 p.m. välisenä aikana (Kalliovuorten normaaliaika). Jos olet kuuro tai huonokuuloinen ja käytät TRS/VRS/WebCapTel-sovelluksia, ota meihin yhteyttä, jos tarvitset teknistä tukea tai sinulla on kysyttävää helppokäyttötoiminnoista, soittamalla numeroon (877) 656-7058, maanantaista perjantaihin 6 a.m. - 9 p.m. välisenä aikana (Kalliovuorten normaaliaika).